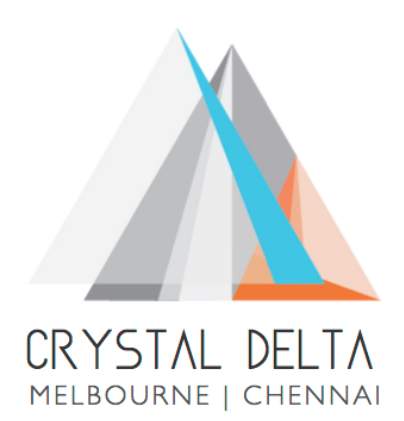

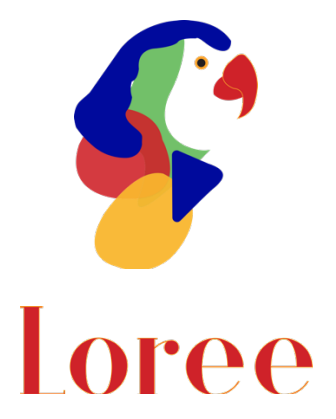

## **Release 1904.7**

Dated on -20<sup>th</sup> December 2019

### **Table of contents**

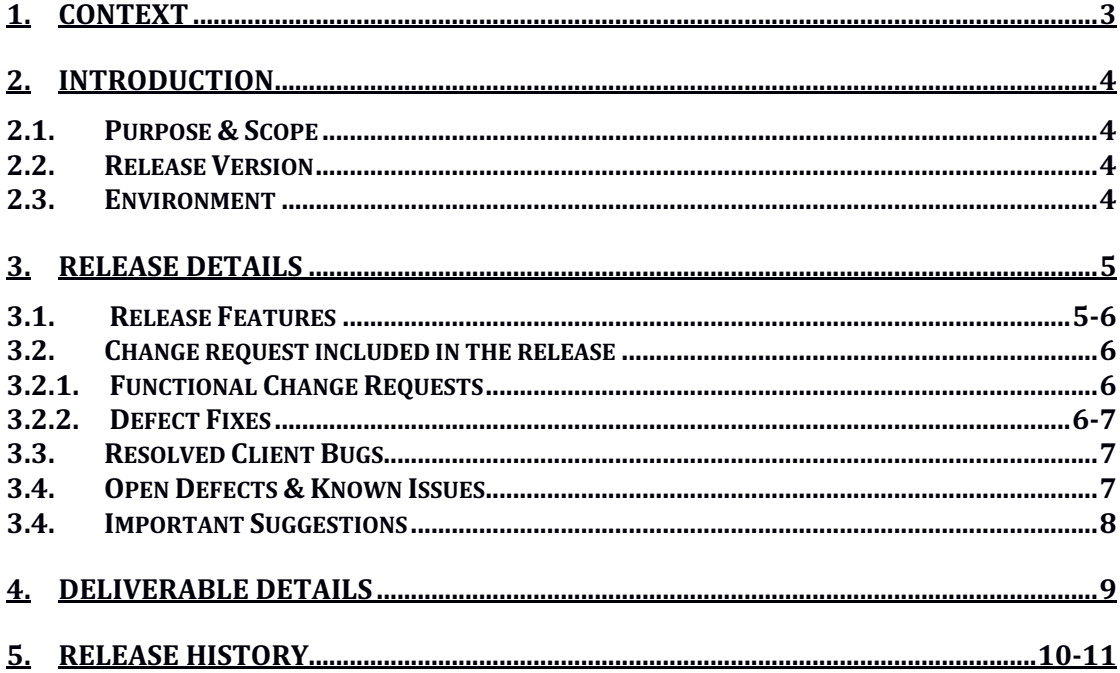

### **1. Context**

This document contains the Release Notes for Loree (Release 1904.7) on Canvas LMS and Loree Admin Dashboard.

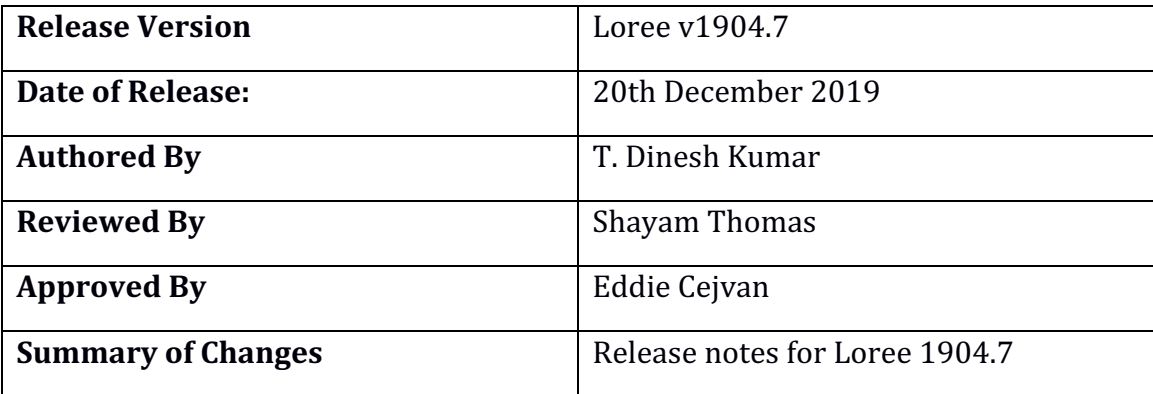

### **2. Introduction**

### 2.1 Purpose & Scope

This release is focuses on key enhancements and the additional features to the Loree tool which were requested by the various Loree Canvas LMS users. As these enhancements and new feature implementations mainly focusing on Alignment and Styling related defect fixes within paragraph tag and Kaltura configuration via Loree Admin Dashboard.

Additionally, in this release we have revert back the Loree version from 1904.6 to 1904.5. The major reason for reverted back is, after securing the API calls on Loree the contents are not responsive in Canvas after saving it.

#### 2.2Release Version

### **Loree** Builder v1904.7

### 2.3Environment

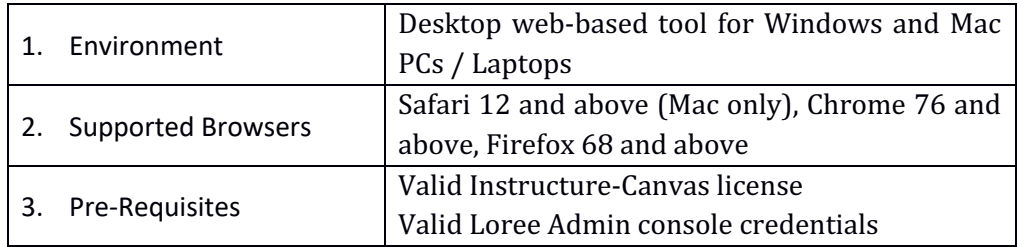

## **3. Release Details**

### 3.1 Release Features

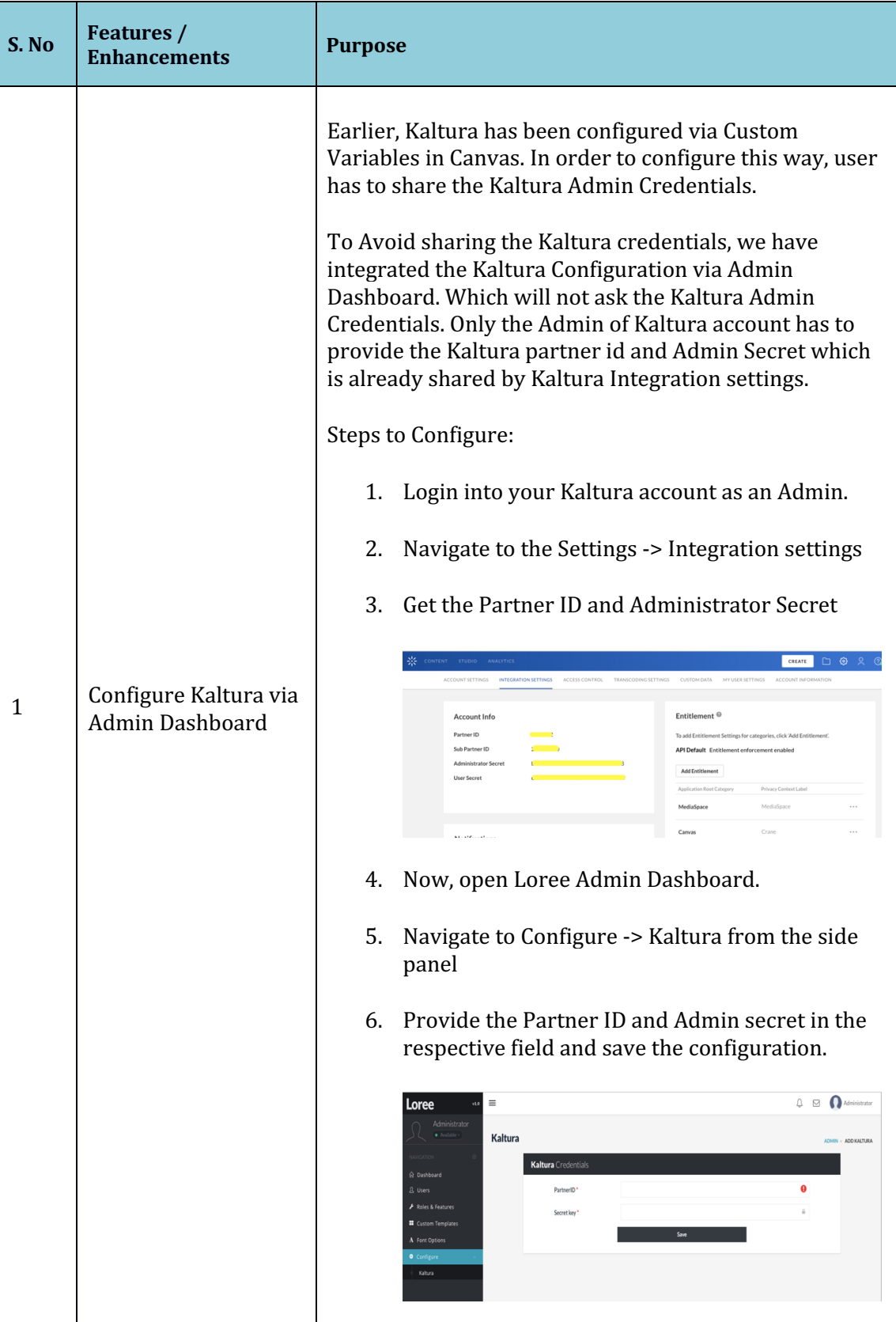

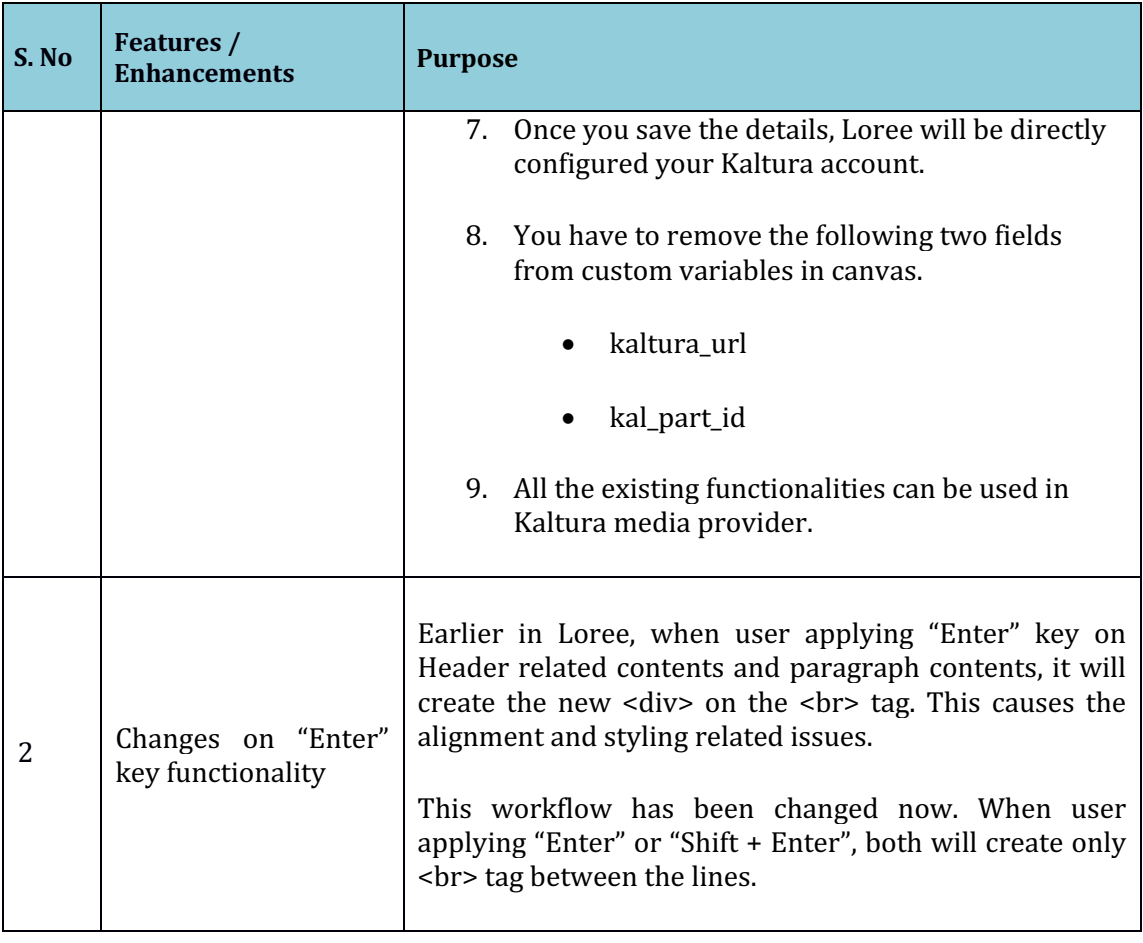

### 3.2 Change requests included in the release

### 3.2.1 Functional Change Requests

### 3.2.2 Defect Fixes

- Responsiveness issue on course contents has been fixed
	- o **Defect Scenario**: When user updates their course contents using Loree blocks and after save the content, it's not responsive on Canvas pages.
	- $\circ$  This issue has been fixed now and it will be responsive on Desktop, Tablet, Mobile Portrait and Mobile Landscape view.
	- o **Status**: Fixed
- Font family and header related default value issue has been fixed
	- o **Defect Scenario**: When user applies font changes on header, fontfamily after that if you select the element, the default values not displayed in their respective parameters.
	- $\circ$  Now, whatever the changes done by the user on font section the same will be displayed.
	- o **Status**: Fixed
- Applying margin and padding values has been fixed
	- o **Defect Scenario**: When user applies margin or padding values, that's not reflected in Canvas page.
	- o **Status**: Fixed
- Alignment and style related issue on paragraph text while applying "Enter" key has been fixed
	- o **Defect Scenario**: When user applied "Enter" key within text block will move the cursor to next line. This created additional <div> within <p> tag. After save the content, the applied styles on  $\langle p \rangle$  tag has been changed for new line texts.
	- $\circ$  The workflow on "Enter" and "Shift + Enter" key will create <br> between the lines and additional <div> has been removed.
	- o **Status**: Fixed

#### 3.3 Resolved Client Bugs

- Fix the issue on Header values
	- o **Defect Scenario**: When user select the paragraph text and applying "Header" values, it changes the header styles but the  $\langle p \rangle$  tag not changed into <Header> tag.
	- $\circ$  Now when user selects the text inside  $\leq p$  tag and by applying "Header" values, the respective header tag will replace the  $\langle p \rangle$  tag. By choosing "none" on header section will revert the <header> tag into  $<sub>p</sub>$ .</sub>
	- o **Status**: Fixed

#### 3.4 Open Defects & Known Issues

- When user opens Loree on multiple tabs and different courses on same browser, it doesn't behavior as expected. Open
- Preview on Loree doesn't mirror the Canvas rendered page view Open
- Alignment and styles are getting affected for Ordered/ unordered list and externally copied and pasted contents in Loree. - Open
- Width and Height values are not displaying the original value Open
- Flex properties on style manager is not supporting in Canvas page. Open
	- Border color, width, style properties should be visible on Designer view of toolbar. - Open
- Tablet view of Loree Editor Interface not same as Tablet device. Open
- Mobile portrait styles not same as other devices in Loree Editor Interface. **Open**
- Firefox related CSS issues on Accessibility Checker and Ordered/Unordered Lists. Open
- Margin and Padding values getting changed from % to px after save the content. Open
- Unable to Duplicate, Drag or Delete the Ordered and Unordered list items when cursor is blinked inside the list. Open
- Unable to Update the templates when another template dragged and dropped into Editor Interface. Open
- Responsiveness should be improved on Grid, Dynamic tables and Admin Dashboard edit template modal. Open
- More spaces or quotation contained templates, Canvas page titles on Quick Links are not working. Open
- Pagination on Loree Pages not yet fixed. Open
- Announcements list are not fetching on Quick Links. Open
- Preview page on Loree doesn't mirror on Canvas page. Open
- Background Image on Background section not applied in Canvas. Open

#### 3.5 Important Suggestions:

- Loree suggest the users to open in single tab at a time until we fix the Multiple tabs issue.
- Kindly avoid using copy and paste external source into Loree until the styling issue fixed.
- Applying list within paragraph text may cause the styling issues. Until we fix the issue on list, kindly avoid using list within  $\langle p \rangle$  tag.
- When admin changes any template as Global, the templates list should be refreshed to get the updated template list.

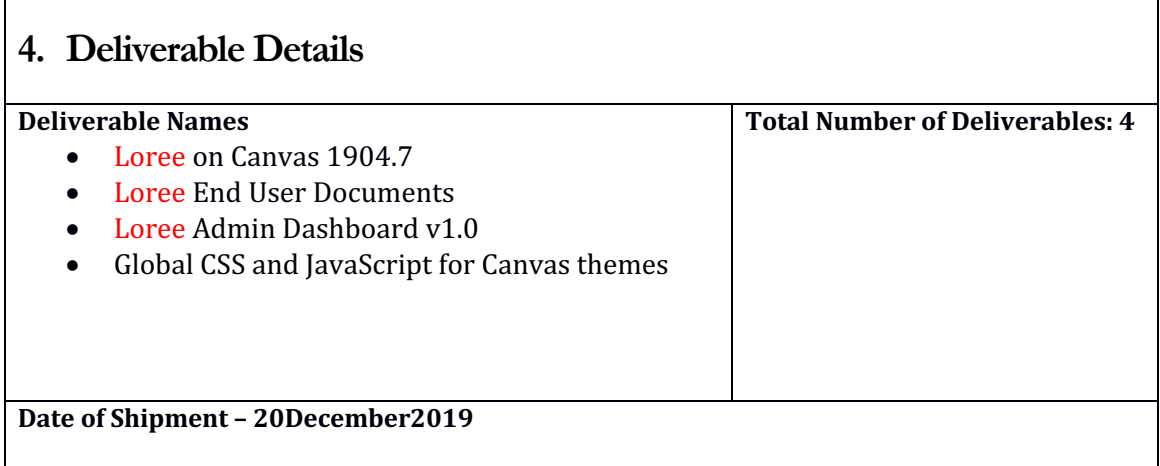

# **5. Release History**

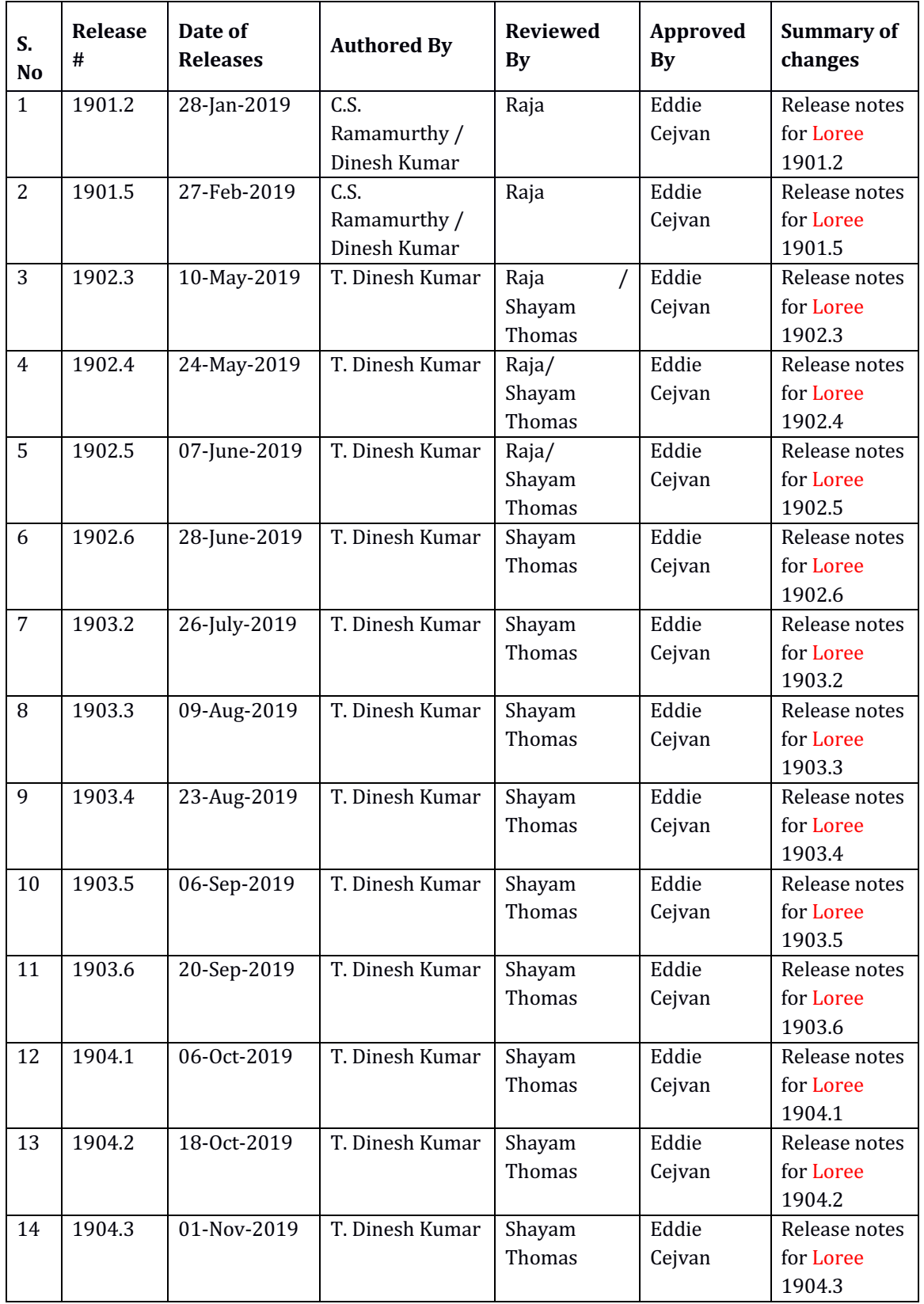

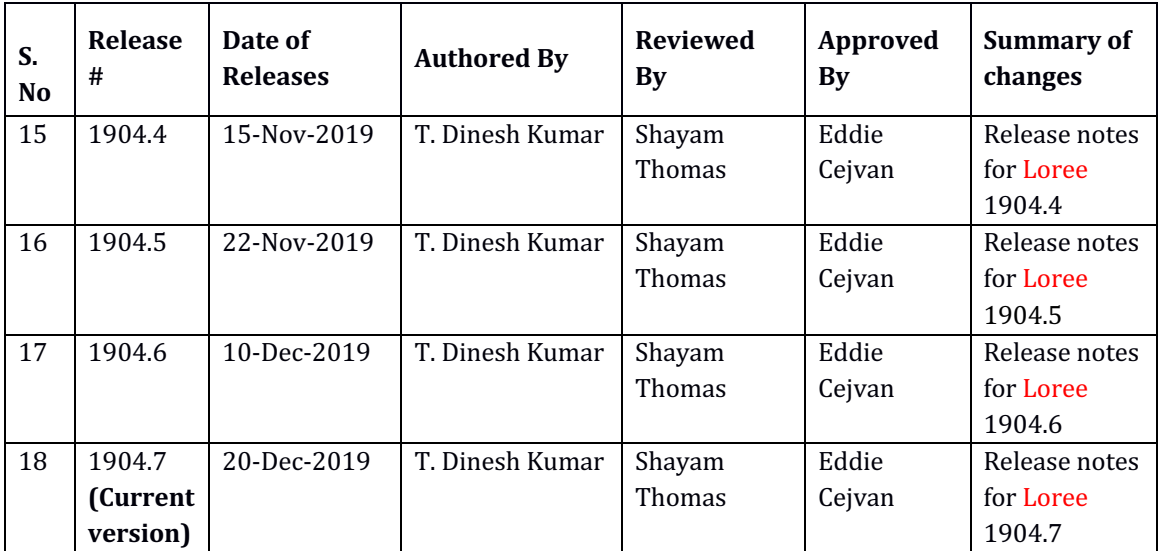